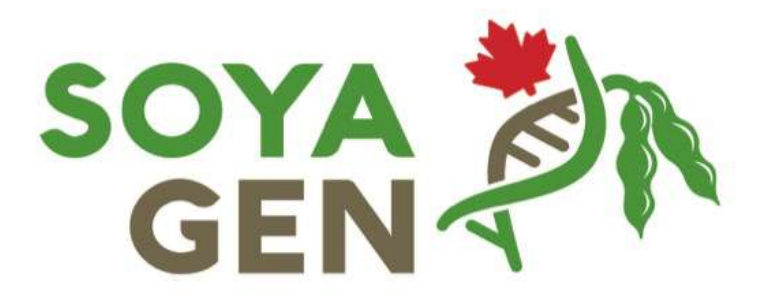

### Bioinformatics workshop

# 3rd SoyaGen Annual Meeting

## 7 December 2018

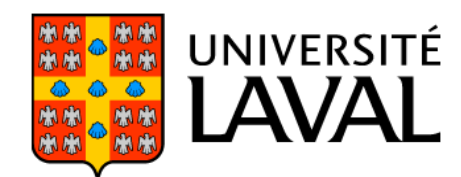

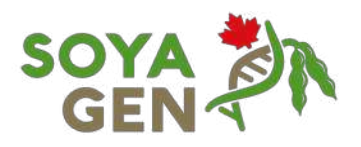

### Quantitative trait loci mapping using the **QTL ICIMapping software**

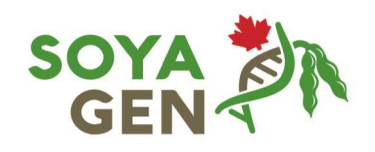

Vincent-Thomas St-Amour, Martine Jean, François Belzile

06/12/2018

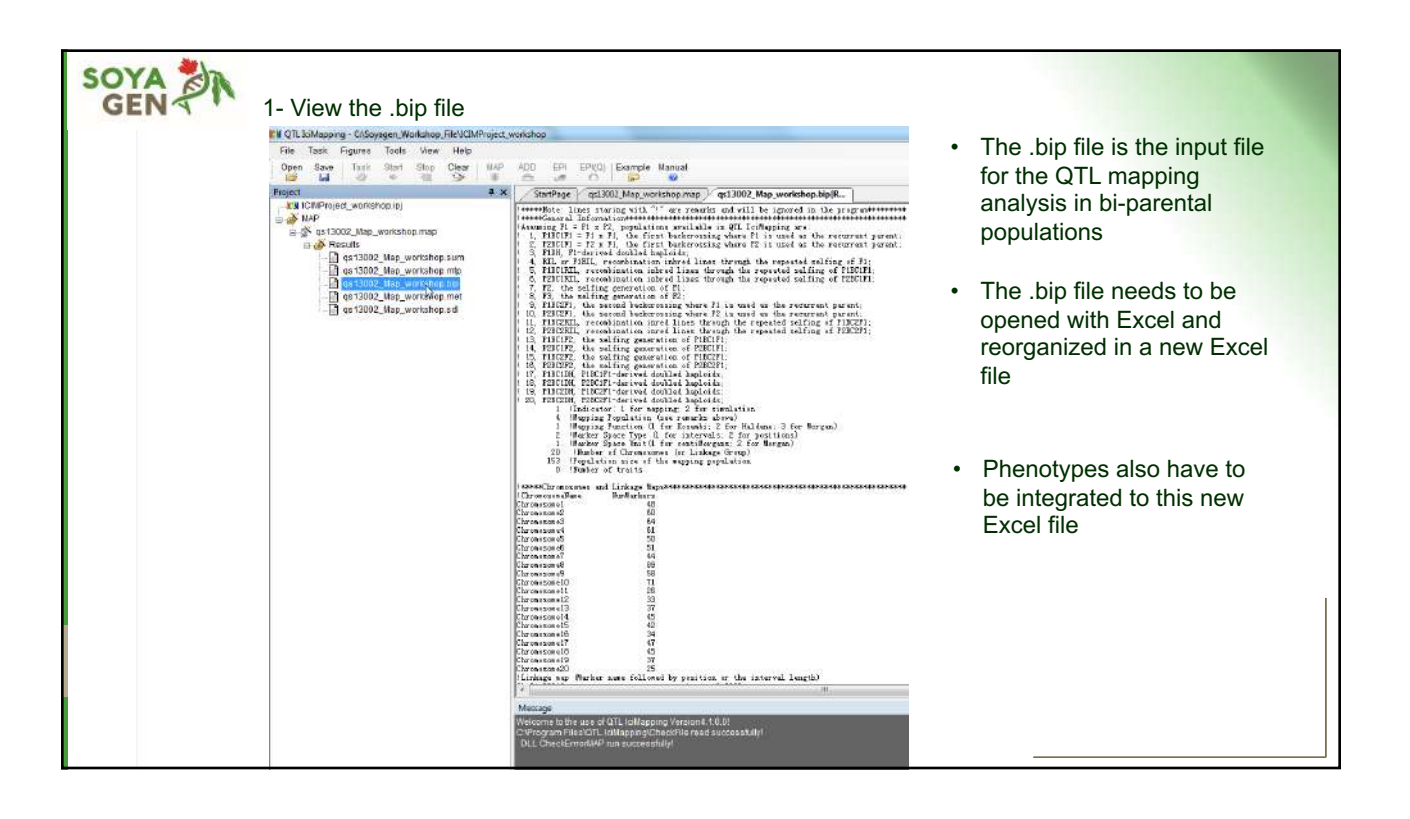

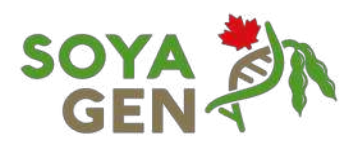

#### **SOYA ON** 2- Open the .bip file with Microsoft Excel to create a new Excel file **EN QTL** IcMapy<br>File Task  $\begin{tabular}{l|c|c|c|c|c|c|c|c} \hline \textbf{Chogging}-C(Soyager/WoAtskip) &\multicolumn{2}{c}{\textbf{Cylogger}}\end{tabular} \begin{tabular}{l|c|c|c|c|c|c|c} \hline \textbf{Chogging}-C(Sayager/WoAtskip) &\multicolumn{2}{c}{\textbf{Cylag}} &\multicolumn{2}{c}{\textbf{Cylag}} &\multicolumn{2}{c}{\textbf{Cylag}} &\multicolumn{2}{c}{\textbf{Cylag}} &\multicolumn{2}{c}{\textbf{Cylag}} &\multicolumn{2}{c}{\textbf{Cylag}} &$ • The .bip file is located in Oper  $\frac{1+\gamma}{\alpha}$ Martual<br>Ge the Results folder Call v a Ordinatur + Disquelocal (C) + Soyag Cum - Give 日本語  $\Omega$ ins + • Open the .bip file with ЗR. 30 La<br>30 La<br>15 Le<br>15 Le Microsoft Excel # #43002.Map\_werkshap  $\begin{array}{c}\n\bullet \quad \text{Maximum} \\
\bullet \quad \text{Vides} \\
\bullet \quad \text{Term} \\
\bullet \quad \text{Ordinate} \\
\bullet \quad \text{Ordinate} \\
\bullet \quad \text{Commutate} \\
\end{array}$ Congas local (C) 10 12 13 13 13 0.2702<br>0.8688<br>0.3048<br>0.8005<br>0.7353 1.22<br>0.33<br>0.36<br>0.36<br>0.33 2323 www.soyagen.ca 3

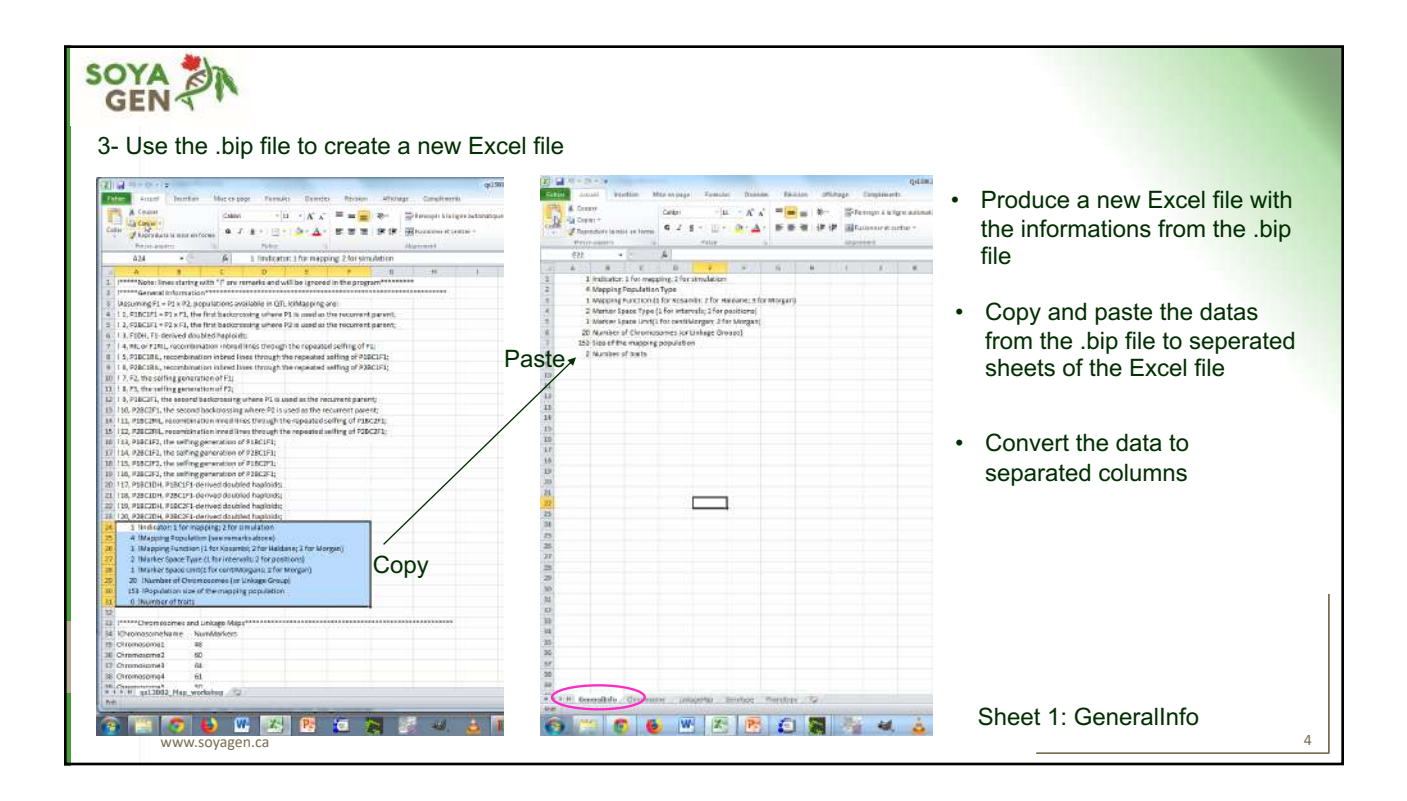

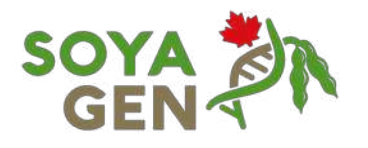

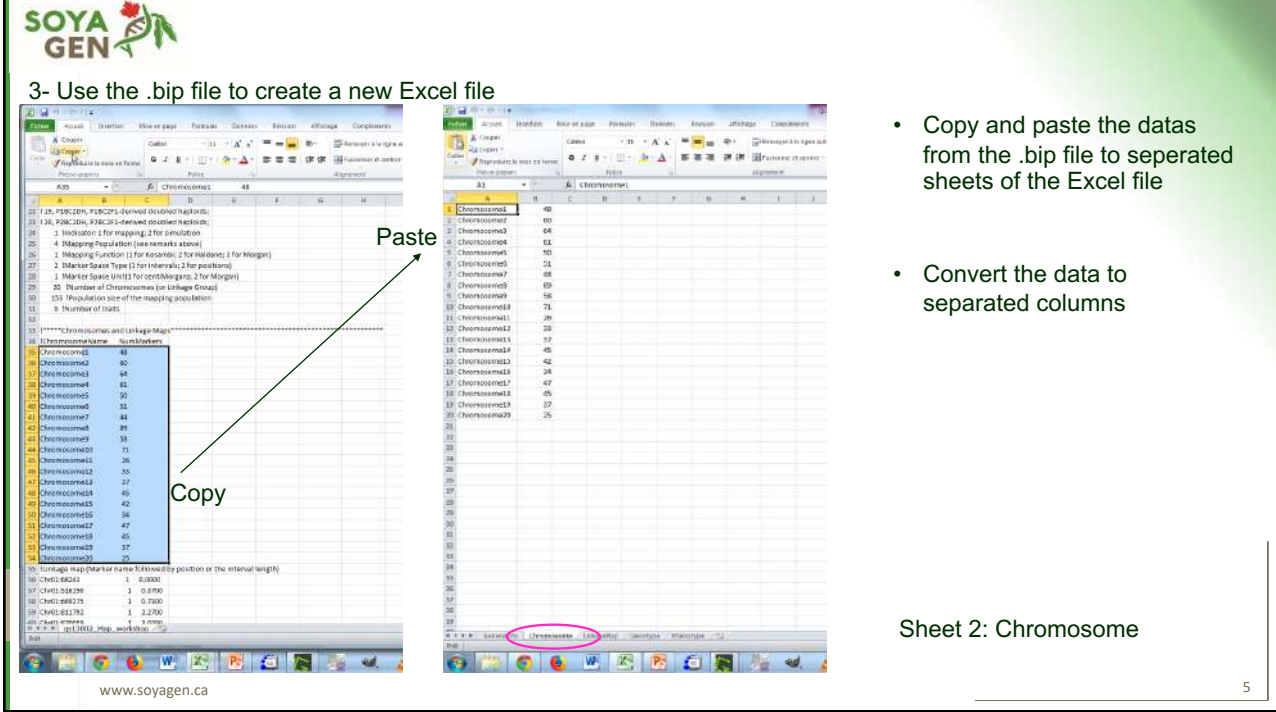

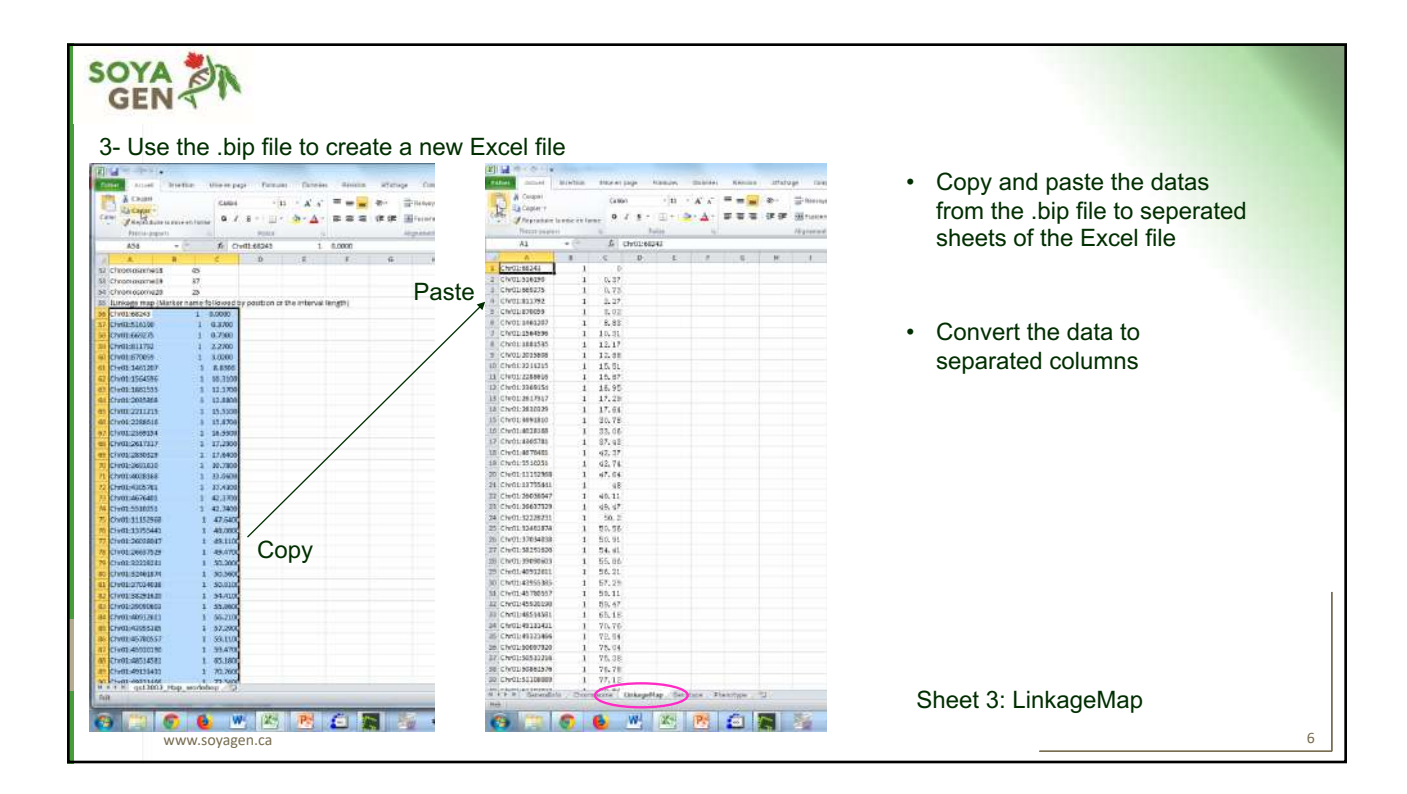

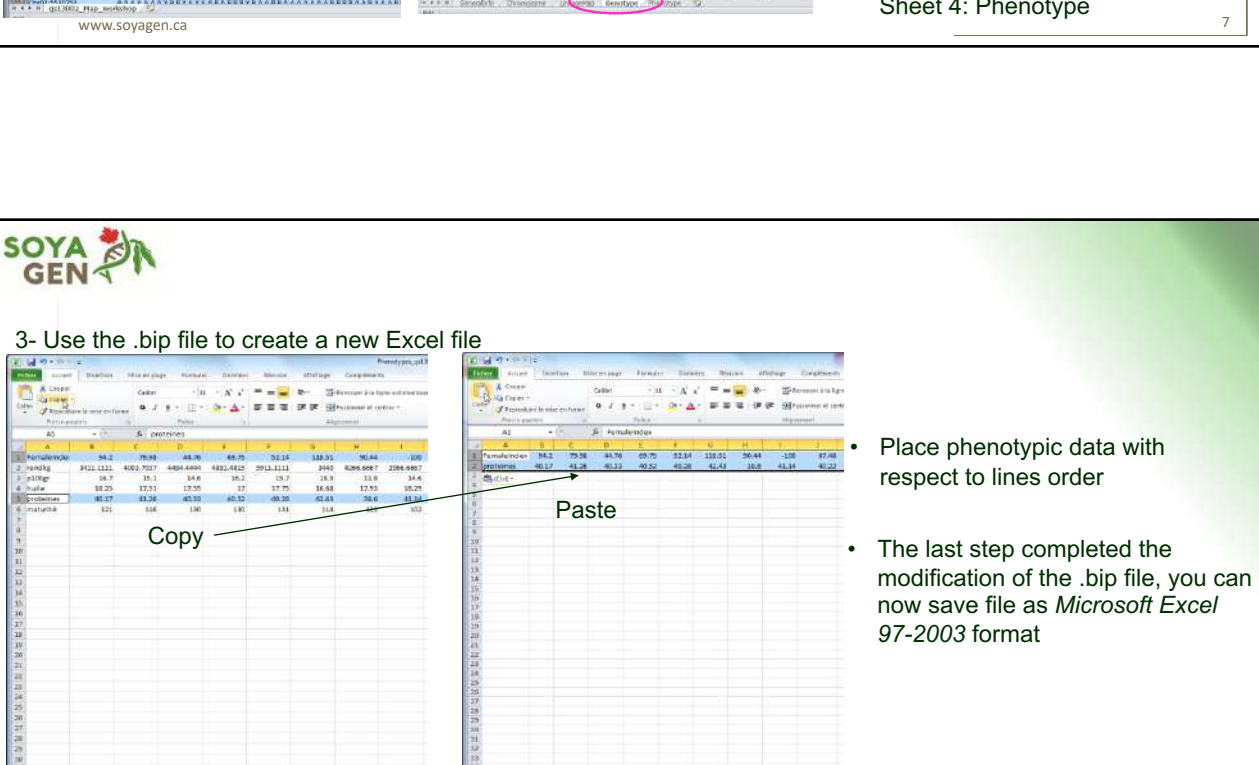

www.soyagen.ca 8

William Part of the United States

1016

**ICI HARA** 2

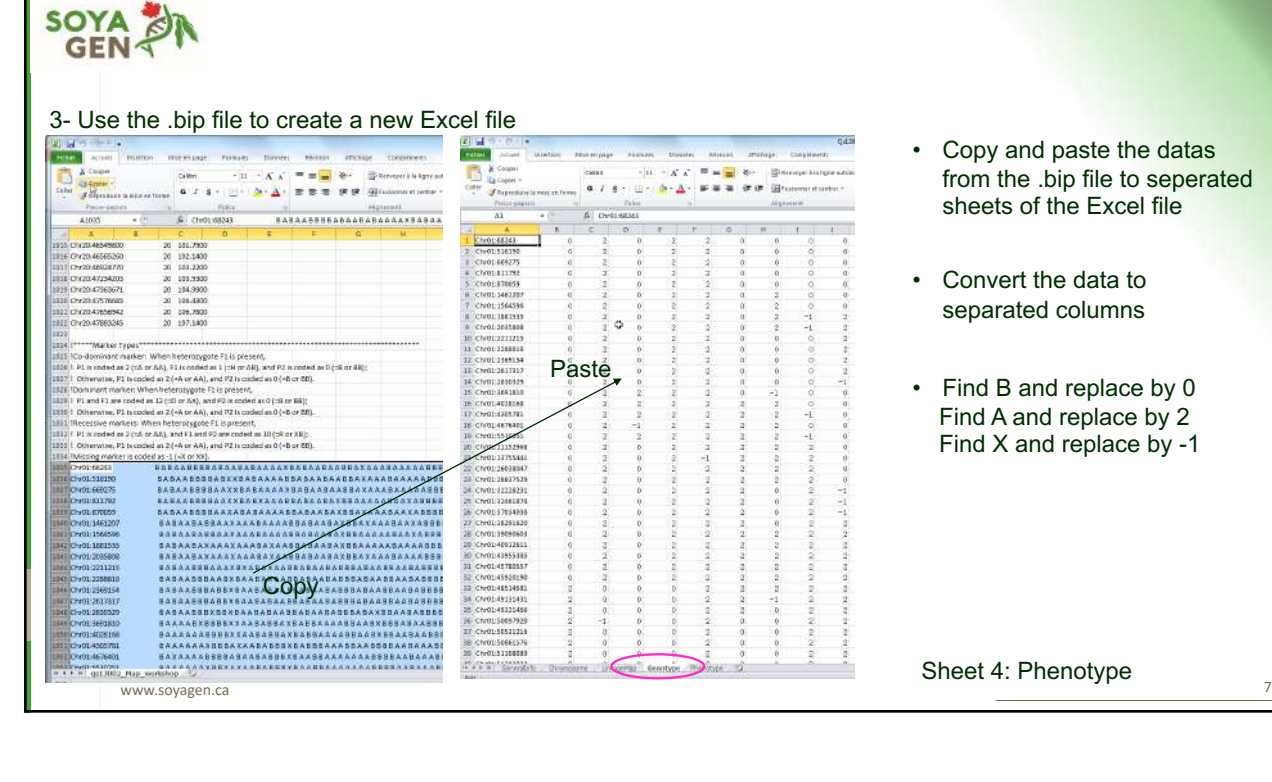

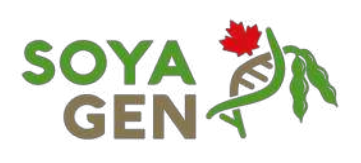

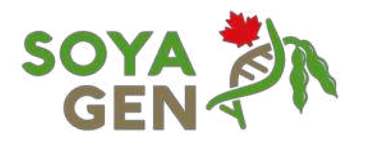

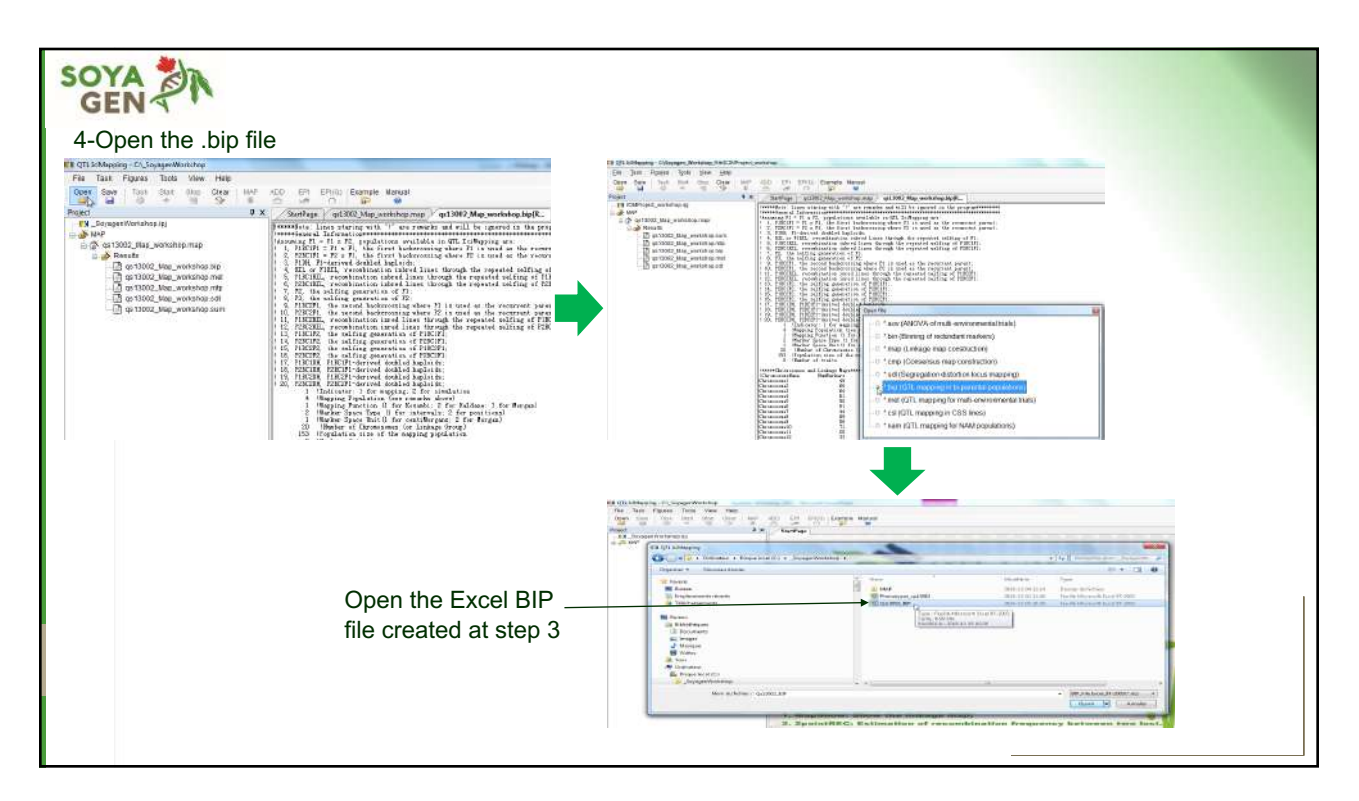

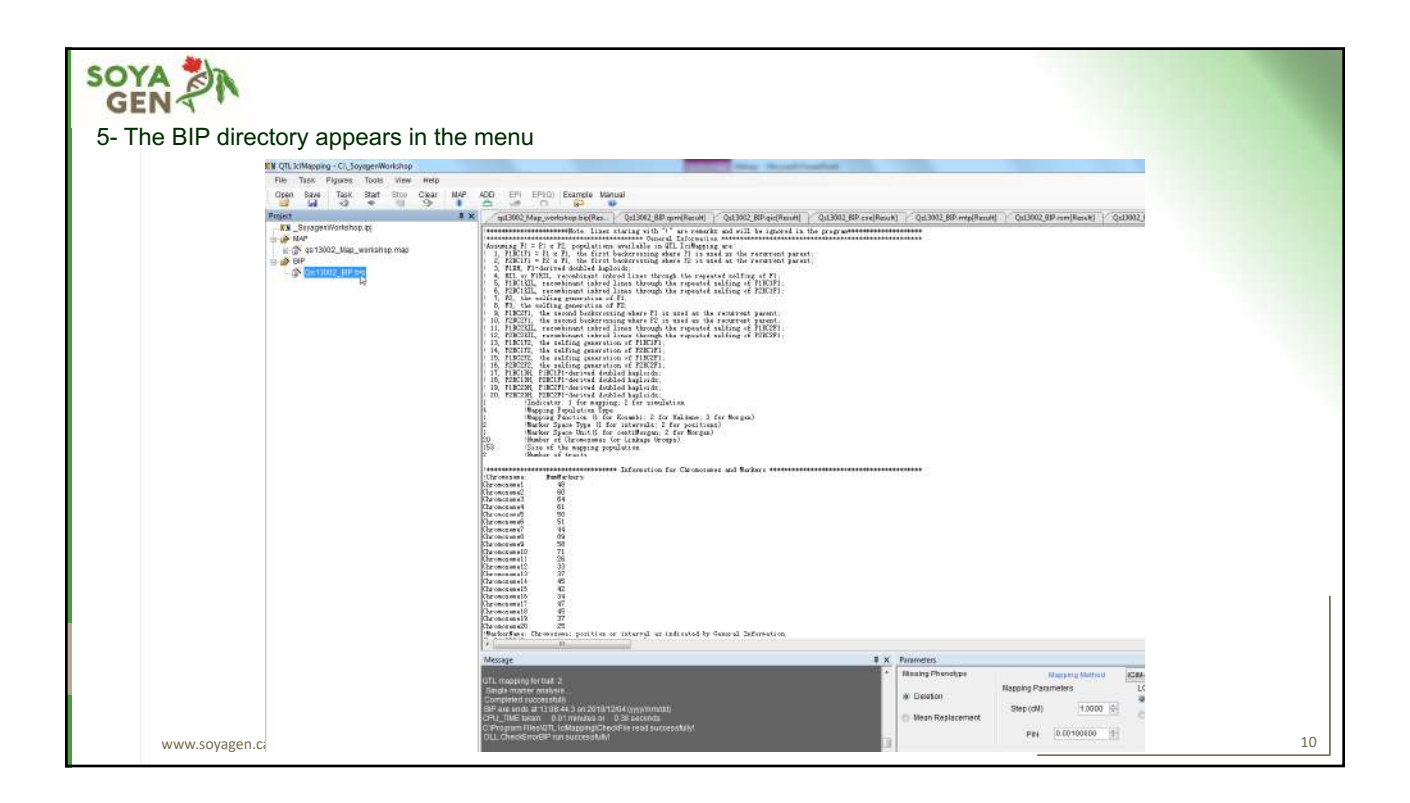

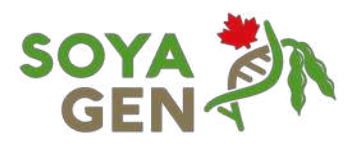

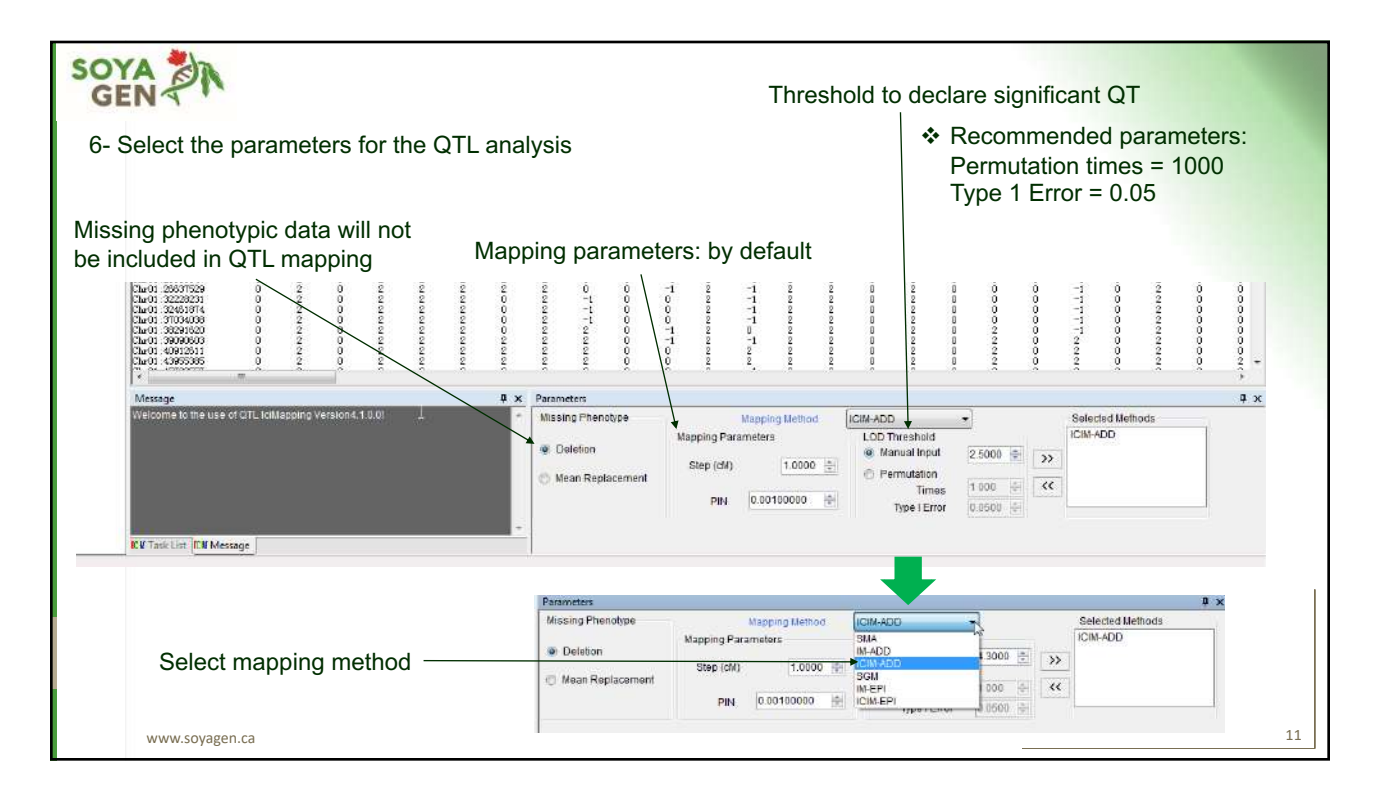

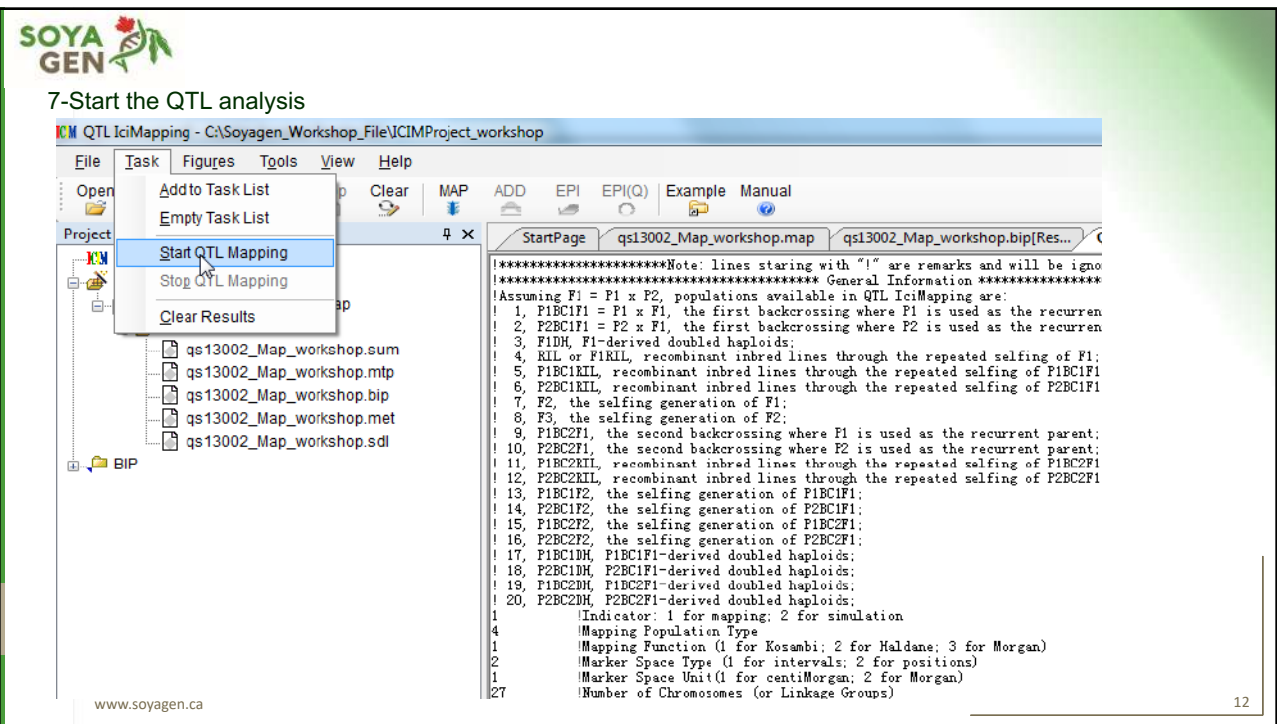

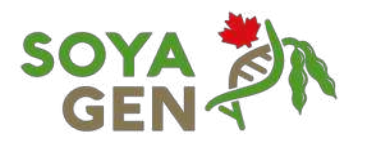

### **SOYA DA** 8-View .qic (significant QTLs from additive mapping) results file **PV** QTL EnMapsing - ChSongen: Workshop File VCMProject workshop<br>
File Task Figures Tools View Help<br>
Deen Save Task Start Stop Clear MAP ADD EN ENGL) Example Manual<br>
Project Maps<br>
Project Task Start Stop Contract Task Star Player<br>
PRICIDIProject\_workshop.injp<br>
in a MP of 13002\_Map\_workshop.ing<br>
in a MP of 13002\_Map\_workshop.ing<br>
in a MP of 13002\_Map\_workshop.ing<br>
in a M3002\_Map\_workshop.ing<br>
in a M3002\_Map\_workshop.ing<br>
in a M3002\_Map\_works (Result)<br>
RightHarker<br>
Car 01 : 3625882<br>
Car 03 : 6771172<br>
Chr18 : 36258555<br>
Car 03 : 44119797<br>
Car 04 : 4624701<br>
Car 03 : 6771172<br>
Car 03 : 6771172<br>
Car 15 : 5770033 WE (8)<br>
T. 7342<br>
12. 2154<br>
4. 2144<br>
24. 2280<br>
15. 1131<br>
16. 1943<br>
22. 6747<br>
6. 8911  $\begin{array}{r} \text{LOD} \\ \text{5.9254} \\ \text{8.2530} \\ \text{8.1826} \\ \text{15.2284} \\ \text{10.2562} \\ \text{8.0503} \\ \text{9.5567} \\ \text{3.1487} \end{array}$  $\begin{array}{r} \text{Add} \\ -3.3066 \\ -11.6950 \\ -6.8120 \\ -16.7471 \\ -13.06690 \\ 0.5100 \\ -0.0054 \\ 0.3298 \end{array}$  $\begin{array}{r} \text{Lefect} \\ 19.5000 \\ 31.5000 \\ 62.5000 \\ 74.5000 \\ 31.5000 \\ 31.5000 \\ 2.5000 \\ \end{array}$  $\begin{array}{r} \text{Rigint} \text{ } \text{ } 11 \\ \text{Rigint} \text{ } \text{ } 12 \\ \text{ } 22 \\ \text{ } 5000 \\ \text{ } 68 \\ \text{ } 5000 \\ \text{ } 26 \\ \text{ } 5000 \\ \text{ } 39 \\ \text{ } 5000 \\ \text{ } 61 \\ \text{ } 5000 \\ \text{ } 4 \\ \text{ } 5000 \\ \text{ } 4 \\ \text{ } 5000 \\ \text{ } \end{array}$ ■ ● 101302\_BP.bip<br>
■ 031302\_BP.bip<br>
■ 031302\_BP.bip<br>
■ 031302\_BP.coe<br>
■ 031302\_BP.coe<br>
■ 031302\_BP.pip<br>
■ 031302\_BP.pip<br>
■ 031302\_BP.pip www.soyagen.ca 13

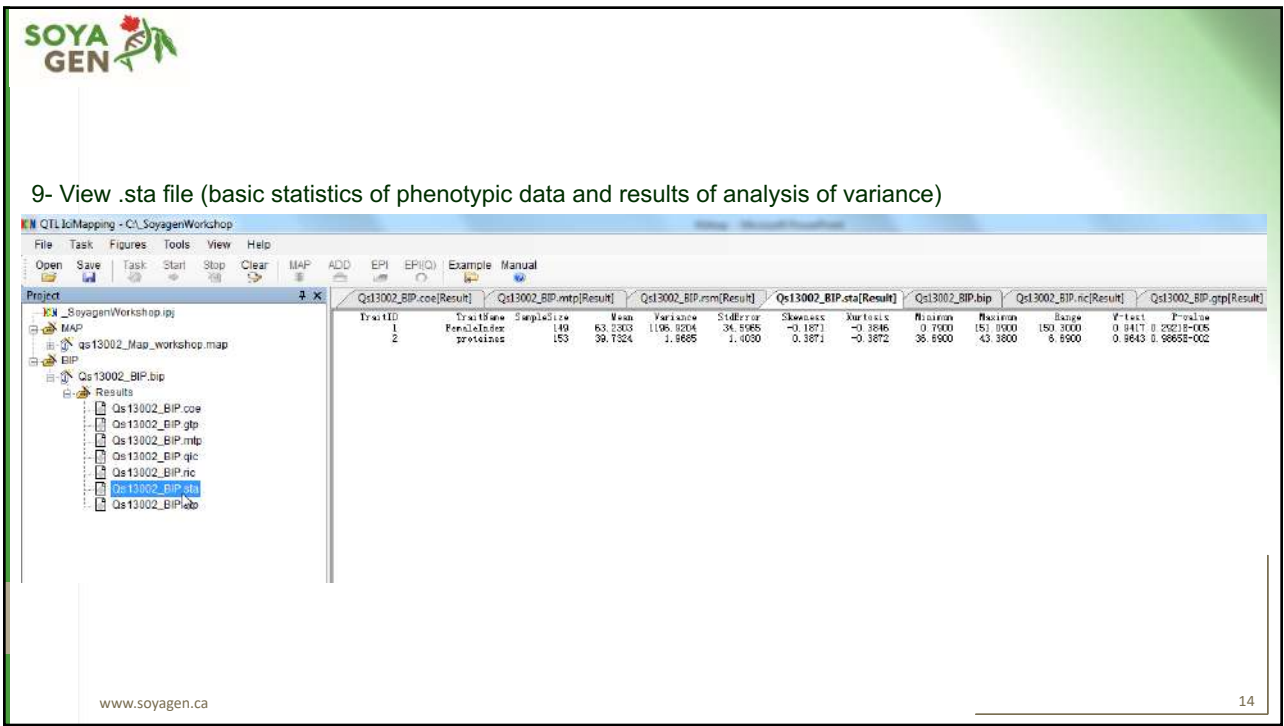

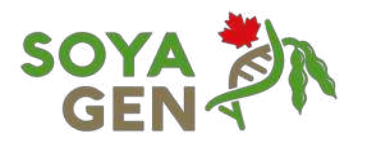

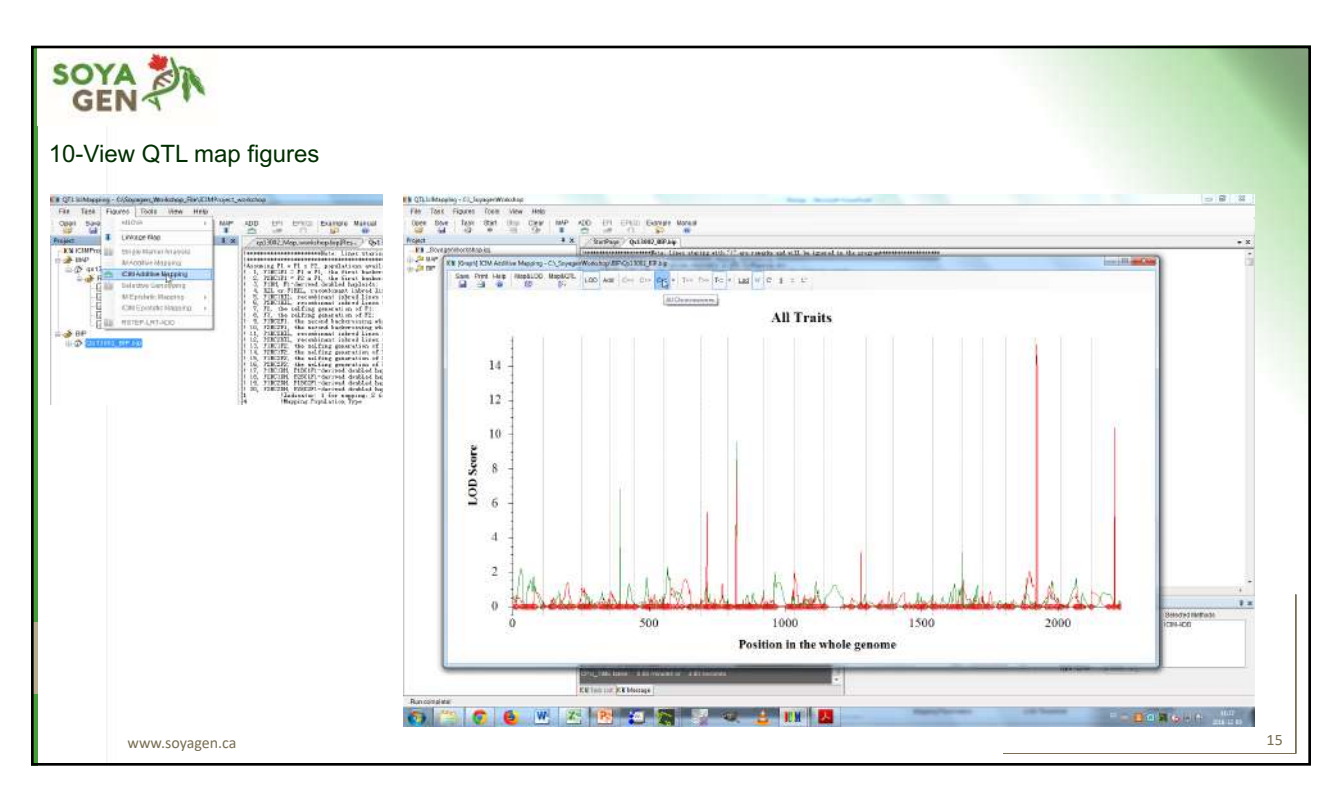

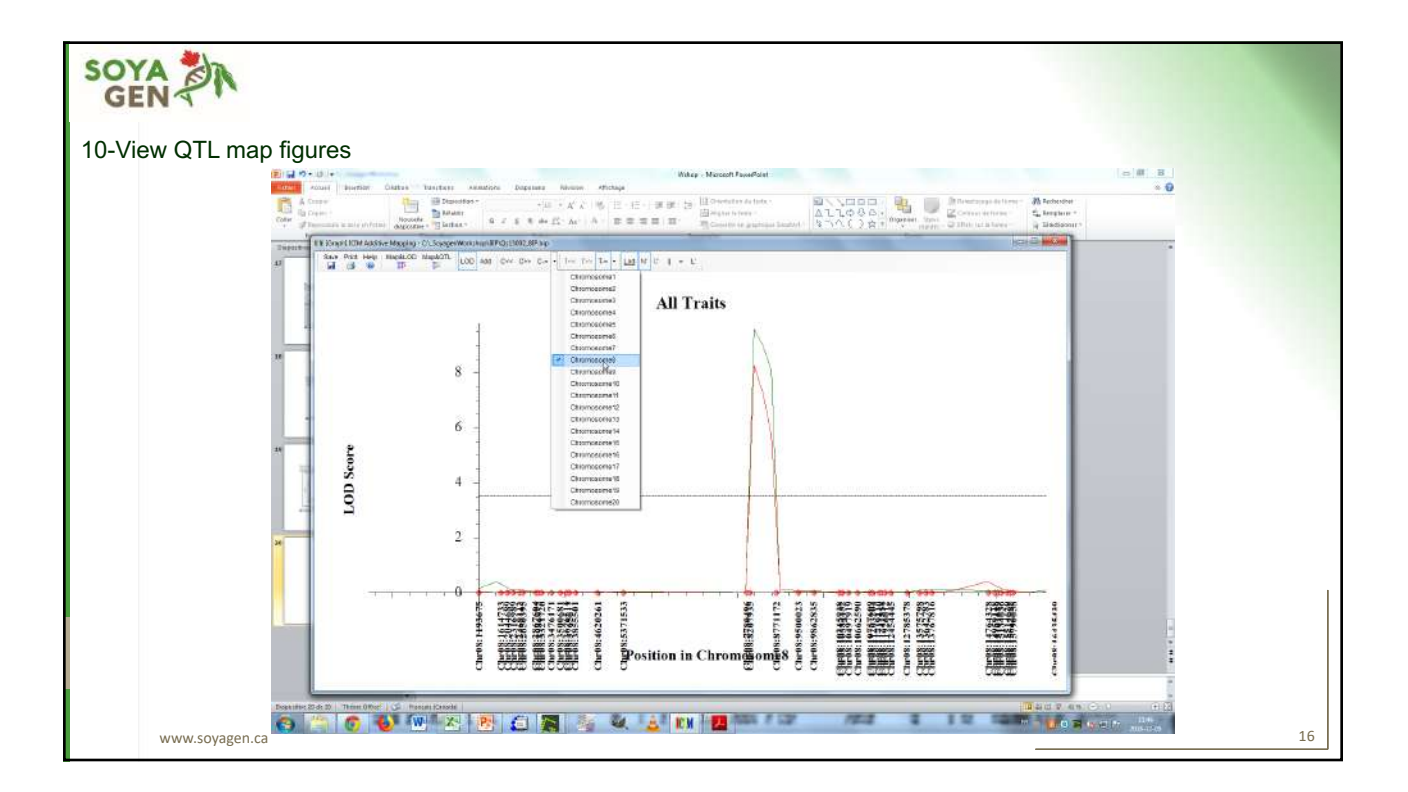